# **PCB-Beta Door v2.0**

**DISCLAIMER 2**

**LICENSE 2**

**INTRODUCTION 3**

**CONFIGURATION 3**

**BBS SETUP 4**

**REGISTRATION 5**

# **PCB-Beta Door v2.0**

### **DISCLAIMER**

 This software is provided without any guarantee, either expressed or implied. All responsibilities for its use rest with the user of the software and not the author.

 **Cam-Mail** software and this document is (C) Copyright 1991 Cam DeBuck Software. All rights reserved World Wide.

#### LICENSE

 **PCB-Beta Door** is not in the Public Domain. **PCB-Beta Door** is not free.

 Non-registered users are granted a limited, 30-day license to determine whether or not the program meets their needs. Continued use of **PCB-Beta Door** beyond the 30-day evaluation time period requires registration of the program. Use of non registered copies of **PCB-Beta Door** beyond the original evaluation period is strictly prohibited.

 No one may modify **PCB-Beta Door** for any reason, in any way, including

 but not limited to, decompiling-compiling, patching, disassembling, or reverse engineering the program.

**PCB-Beta Door** may be copied and distributed to others, subject to

#### the

above restrictions and the following:

 **PCB-Beta Door** must be copied in unmodified form, including the file containing this license information.

 Complete **PCB-Beta Door** documentation and Online Help must be included.

 No copying fee of any type may be assessed other than basic charges for the cost of the copying medium.

 **PCB-Beta Door** may not be distributed with any other software or hardware product(s) without the express written permission of Cam DeBuck Software.

 Sysops (bulletin board SYStem OPerators) may make **PCB-Beta Door** available for downloading by their users as long as all above conditions are met.

 Commercial Distributors of Public Domain, ShareWare, or User- Supported software may distribute **PCB-Beta Door** subject to the above

 conditions only after obtaining specific written permission from Cam DeBuck Software and filling out a registration form for upgrade notifications. This condition supersedes any and all previous agreements.

## **PCB-Beta Door v2.0**

#### INTRODUCTION

**PCB-Beta** is a door that allows you to post updates to programs for your beta testers. It will flag the new files for download for your users automatically. By using the **PCB-Beta Door** you will not need to run PCB Filer to up date your DIR files and your beta testers will always know if they have the latest files.

#### **CONFIGURATION**

**PCB-Beta Door** uses a file called BETADOOR.CFG. This is where the Sysop defines which files are available and their descriptions as well. It is a ASCII text file and has the following format:

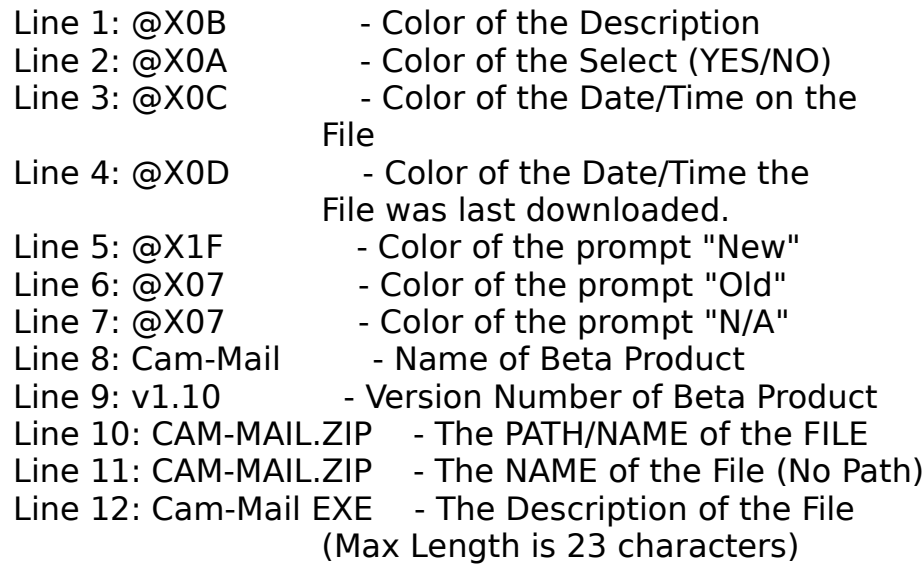

For additional files repeat steps 10-12. There are 18 files possible at one time. If you have a product that requires more than 18 files at a time, please contact me and I will modify the code to suit your needs. An example Config file is called BETADOOR.CFG. This is what I used for the Cam-Mail Door v1.10 on my own BBS.

## BBS SETUP

In order to set up the door via PCBoard, you will need to do several things. First, go into your PCB Directory and run PCBSetup. You will then need to edit your DOORS.LST/DOORS.DAT (or whatever you have named your file that configures doors.) Be sure to tell PCBoard to create a USERS.SYS file. The name of the File is completely up to you. I suggest, however, that you use BETA.

You may also tell PCBoard to **SHELL** the door. An example is as follows:

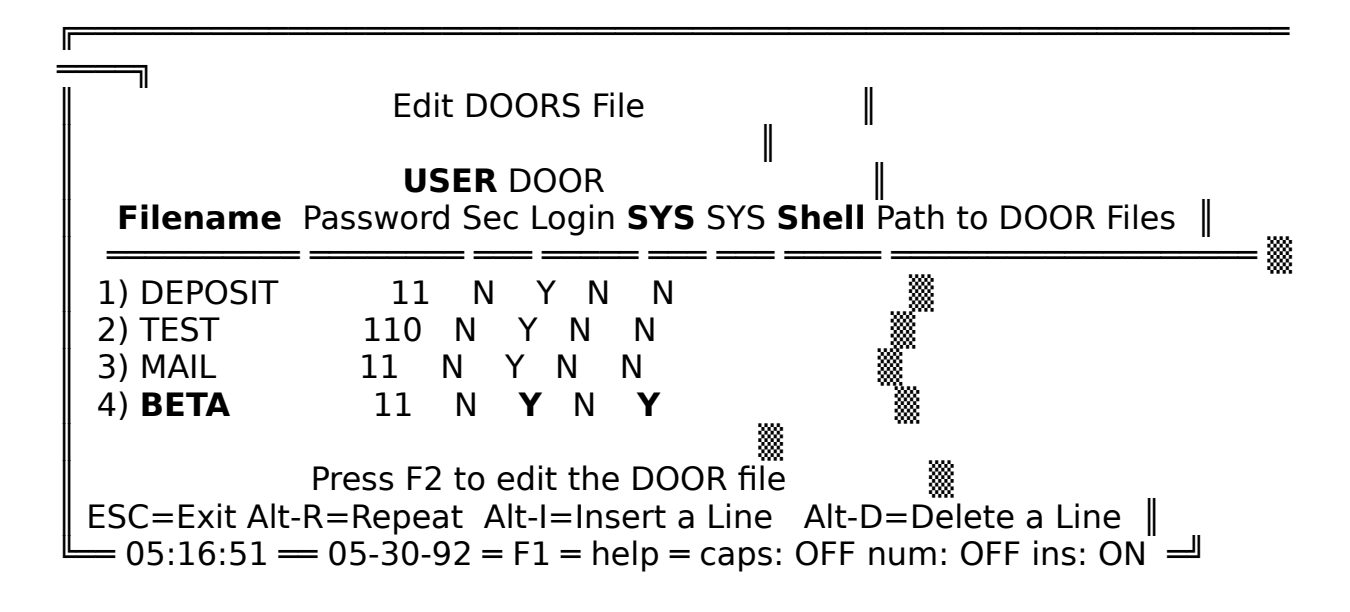

Secondly, you will need to create a Batch File. The Batch File should look something like this:

> CD \DOORS\BETA BETADOOR.EXE C:\PCB NO CD \PCB BOARD.BAT

As you can see **PCB-Beta Door** uses two command line switches. They are as follows:

## **BETADOOR.EXE Path\_To\_PCB\_Directory YES/NO**

**Path to PCB Directory** explains where your **PCBOARD.SYS** and **USER.SYS** are.

**YES/NO** determines whether or not you want to use BIOS Writes. This is helpful if you are using DeskView or Windows type multitaskers. Answer YES if you are using ne of these programs. Otherwise answer NO.

## **REGISTRATION**

This is a Shareware program. This means you are allowed a 30 trial period. If **PCB-Beta Door** suits you need please register this program by calling the BBS at the below numbers by using your Credit Card (Visa, MasterCard, Discover, Diners Club or JCB Cards are all accepted) and open the **PURCHASE** Door:

## **BBS: (801) 489-3558 [HST1440]** or **(801) 489-7558 [2400 baud] VOOICE: (801) 489-8935**

 If you prefer, simply fill out the **REGISTER.DOC or REGISTER.WP file**. You can then send in a check or money order (US FUNDS ONLY).

 If you have any problems/suggestions, please get in touch with us so we can help you.

Sincerely,

Cam and Shauna DeBuck